# 공급기업 투입인력 관리 사용가이드 - 스마트공장 사업관리시스템 -

작성일 : 2020년 12월 1일

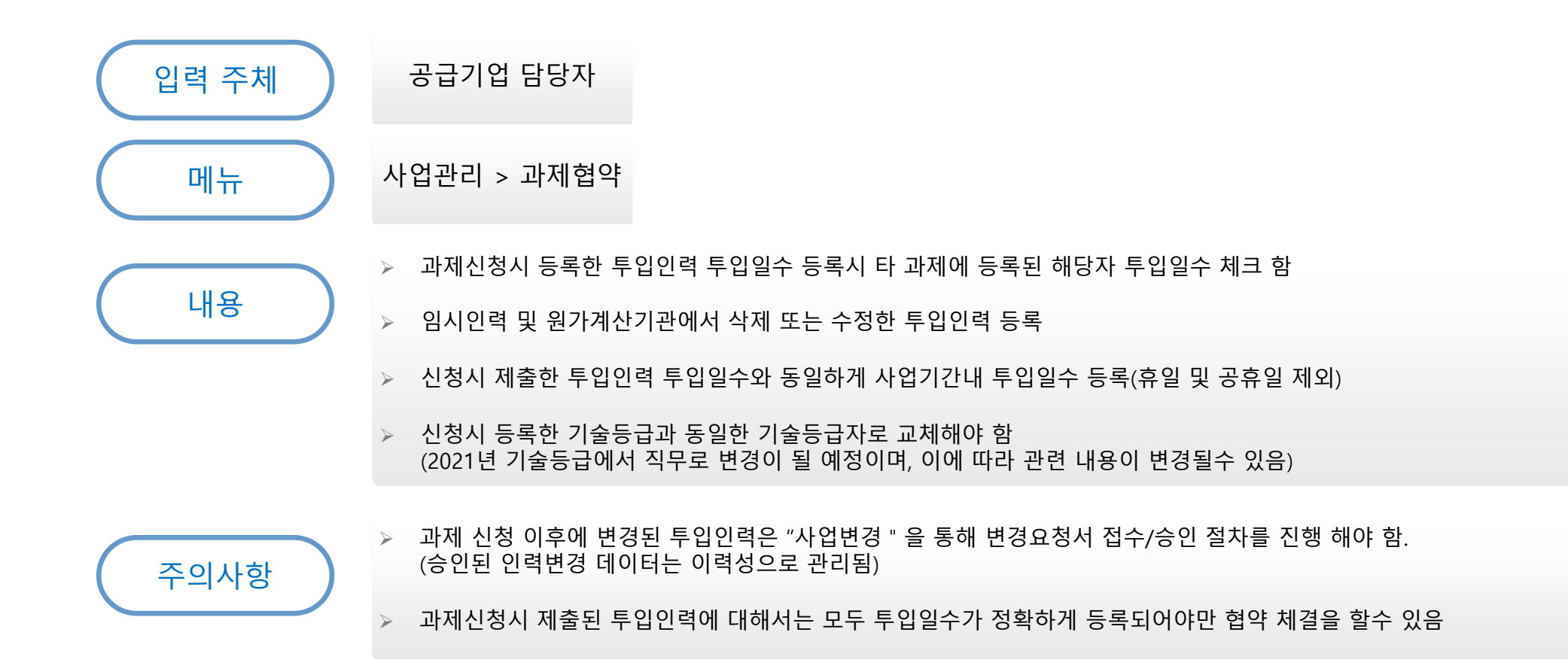

- **▶ 협약시 공급기업 참여인력 등록**
- **▶ 대상 사업** → **전체 스마트공장 사업(신규, 고도화, 업종별, 대중소상생형 등)**
- 1. 주요 업무 프로세스

# 2. 공급기업 투입인력 일정 등록

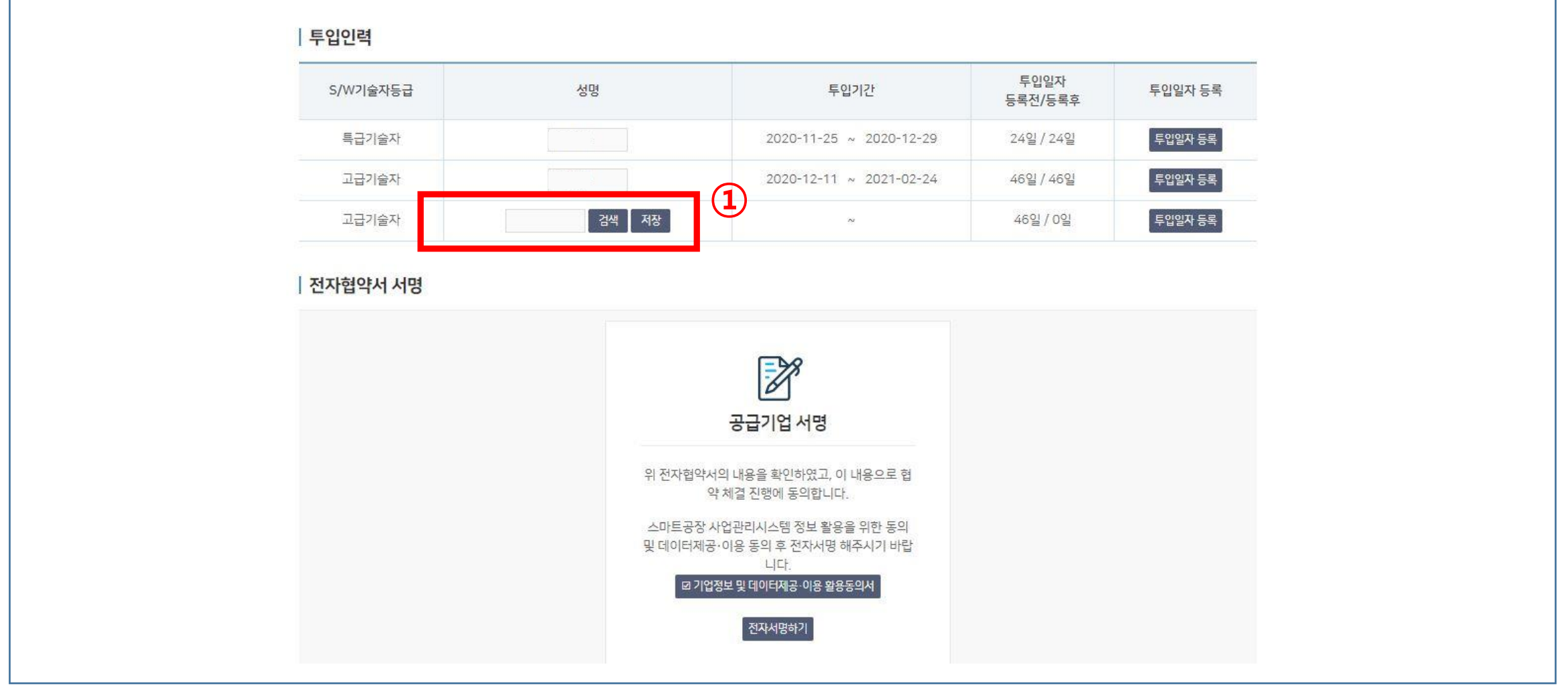

## 임시인력 또는 투입인력 ID가 삭제된 경우(원가계산에서 재입력 시) 검색 버튼 클릭

# 2. 공급기업 투입인력 일정 등록

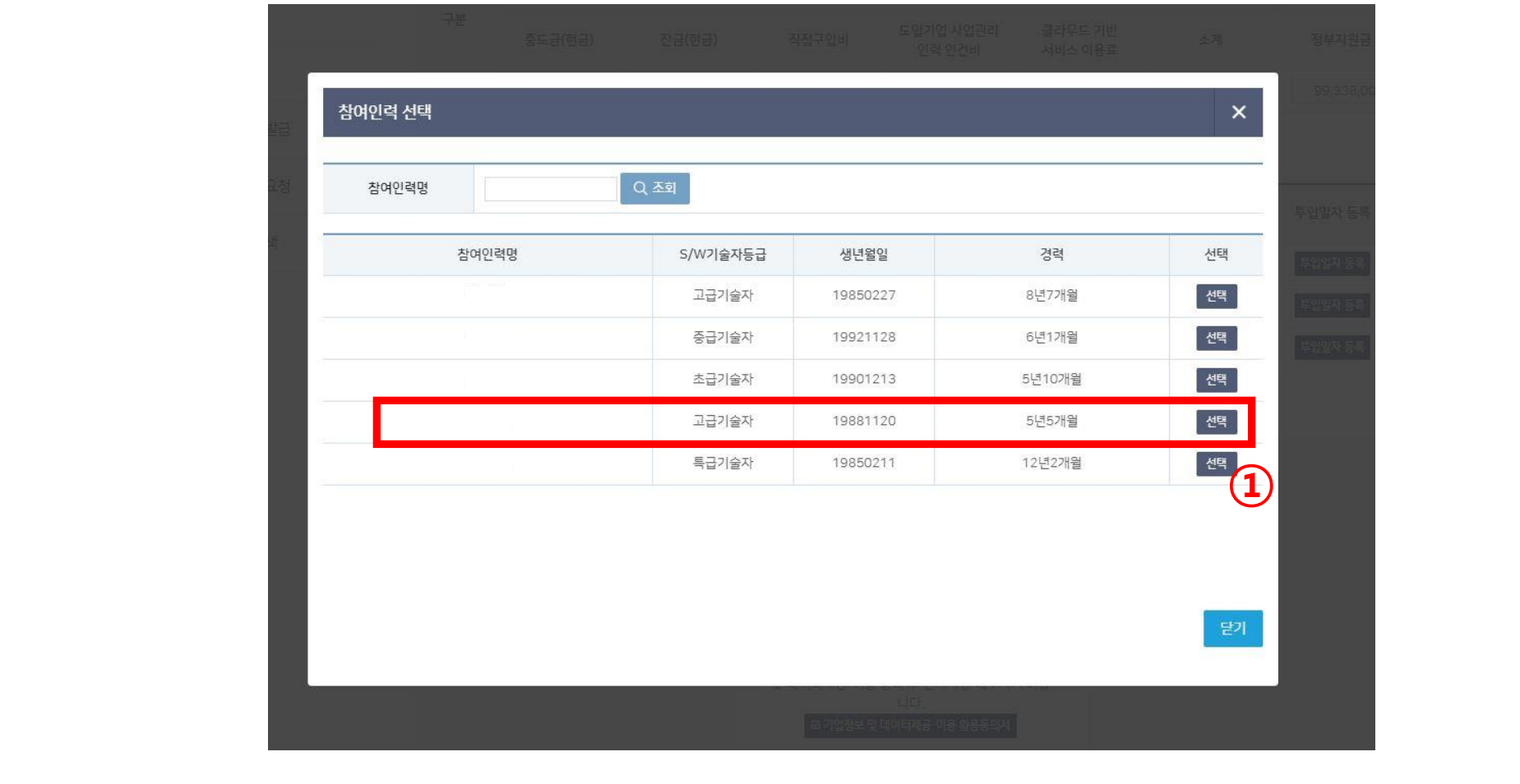

## 기존 입력되 있는 등급과 같은 공급기업 인력 선택

## 선택한 공급기업 인력 저장

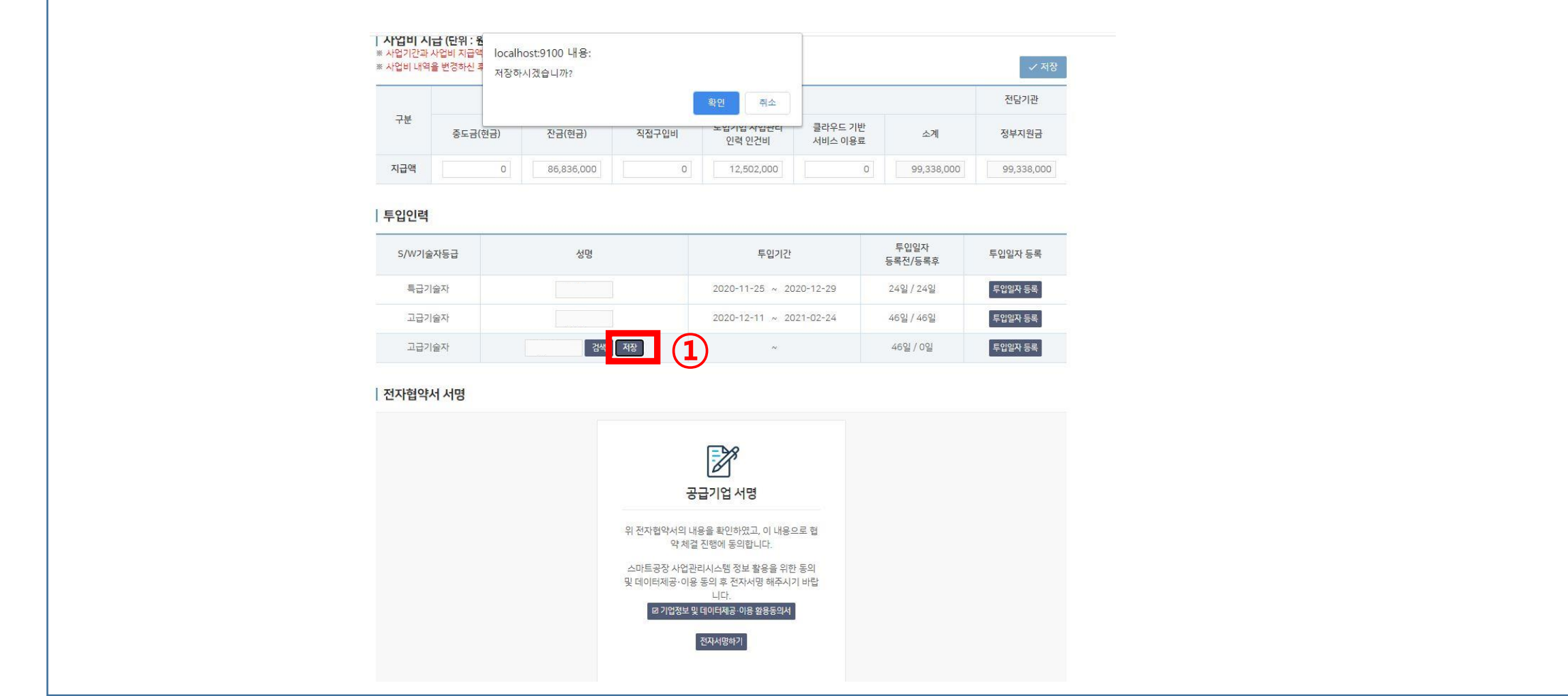

# 2. 공급기업 투입인력 일정 등록

# 2. 공급기업 투입인력 일정 등록

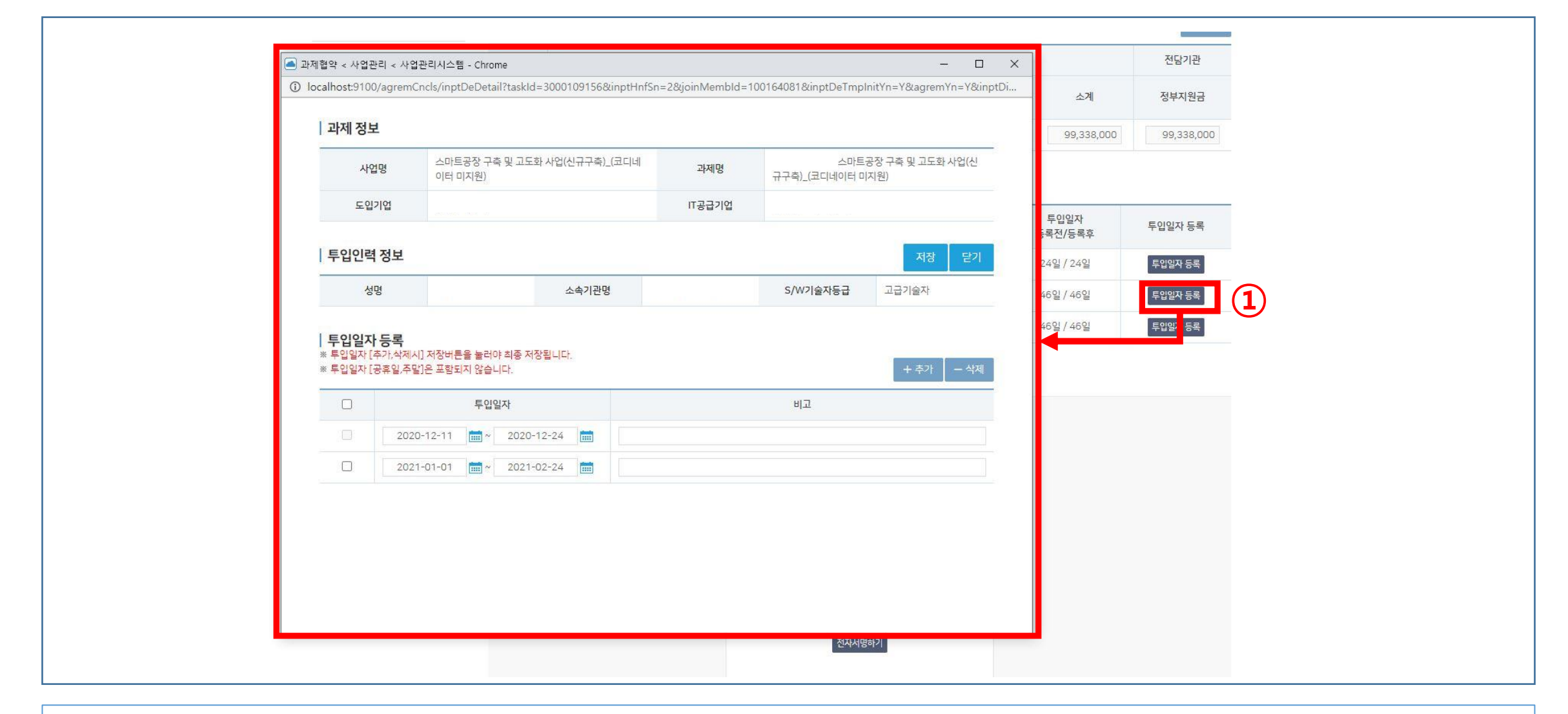

#### 투입일자 등록 버튼으로 투입일자 등록 팝업 호출

#### 투입일자 시작일 종료일 선택 저장 버튼으로 입력된 투입일자 저장(전체 일수만큼 저장 되지 않을경우 저장 안됨) 입력 공급기업ID 가 다른 과제에 투입됐을 경우 메세지 창 호출(저장되지 않음)

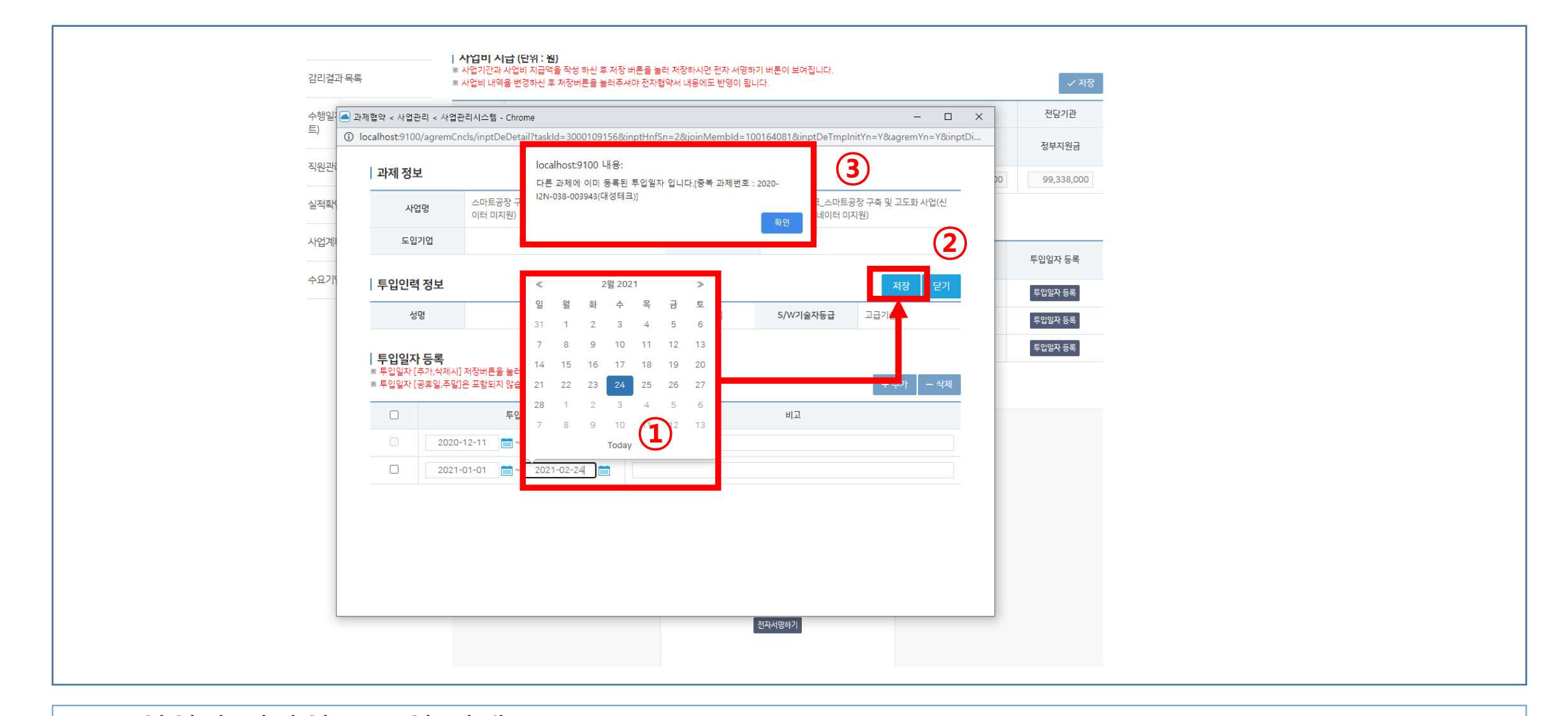

# 2. 공급기업 투입인력 일정 등록

### 전자서명하기 클릭시 공급기업 투입인력이 전체 입력이 되 있지 않으면 ③ 협약 단계가 진행 되지 않음

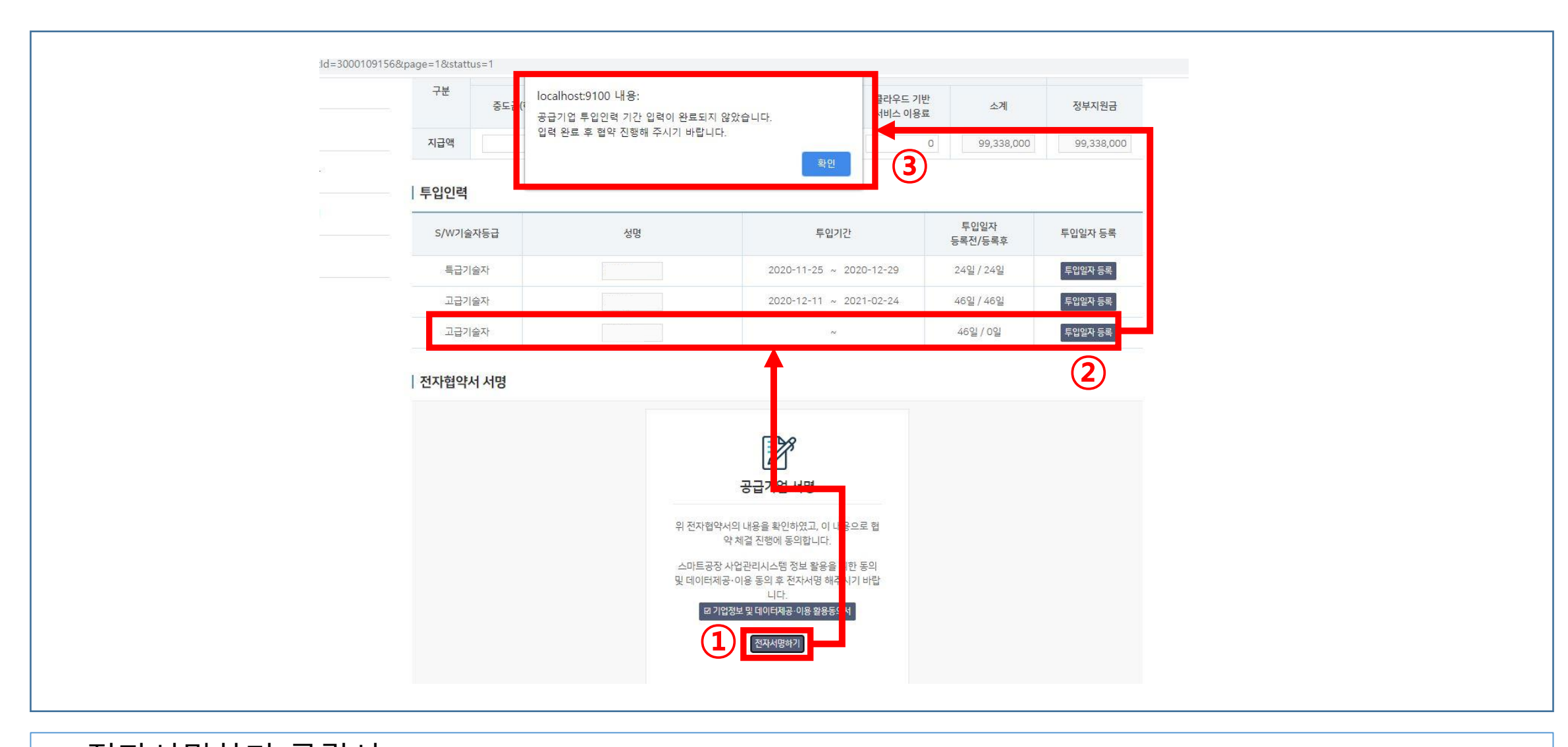

## 2. 공급기업 투입인력 일정 등록

## ① 참여인력별 초과여부 확인

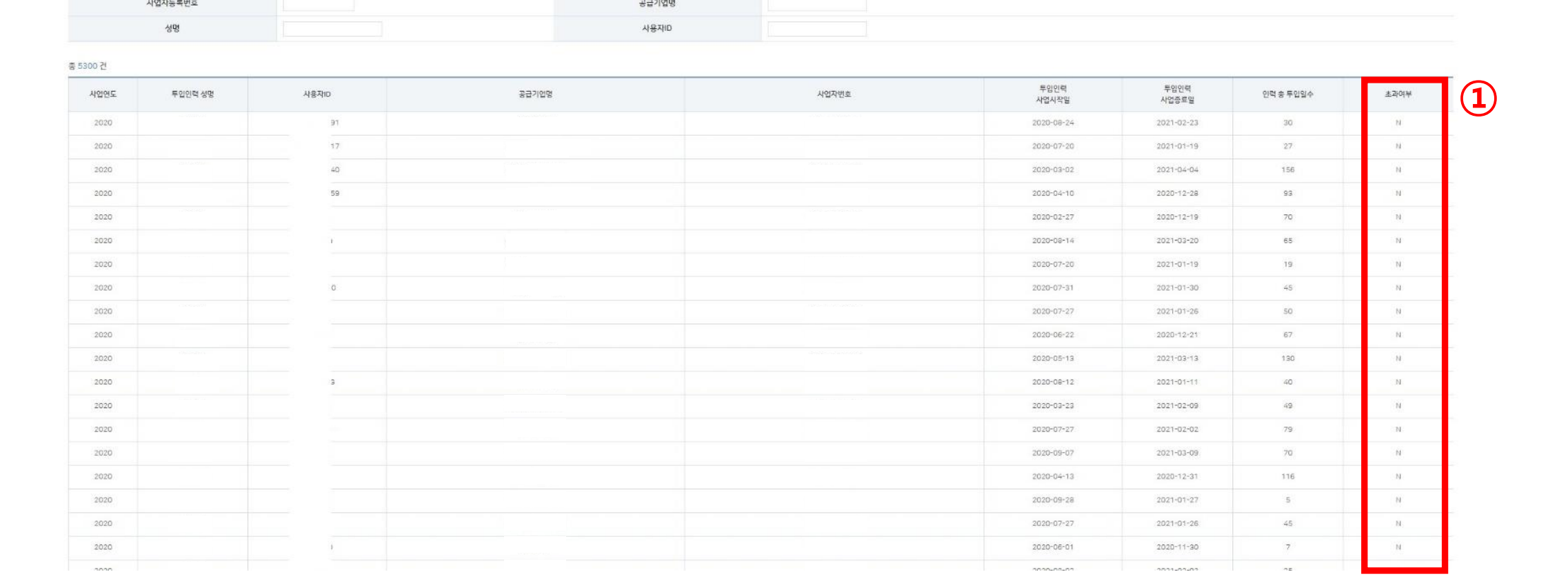

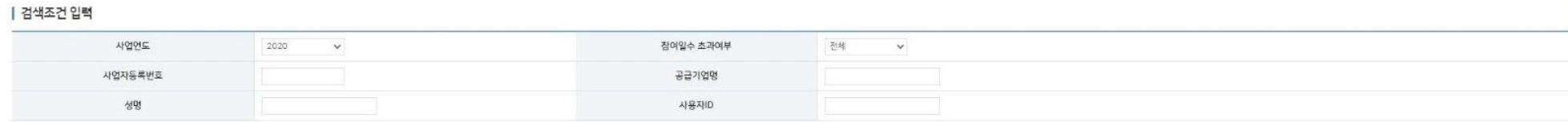

 $\langle \mathbf{Q}, \mathbf{Z} \mathbf{Z} \rangle$ 

투입인력관리

## 3. (관리기관)공급기업 투입인력 일정 등록 조회